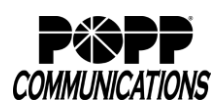

Telephone and Voice Mail to E-mail User Instructions

Voice Mail Router and Boxes For:

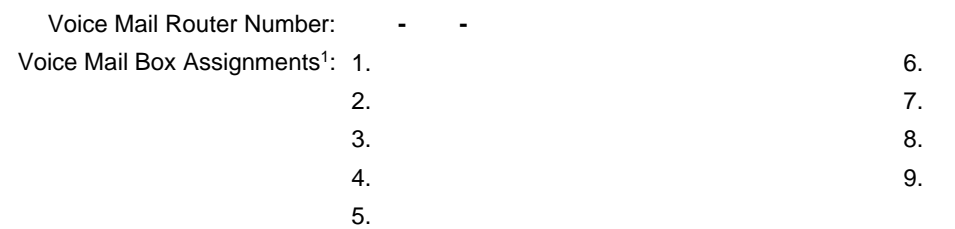

<sup>1</sup>Callers to the Voice Mail Router who do not choose an option will be routed to Voice Mail Box 0 (general voice mail box) to leave their message.

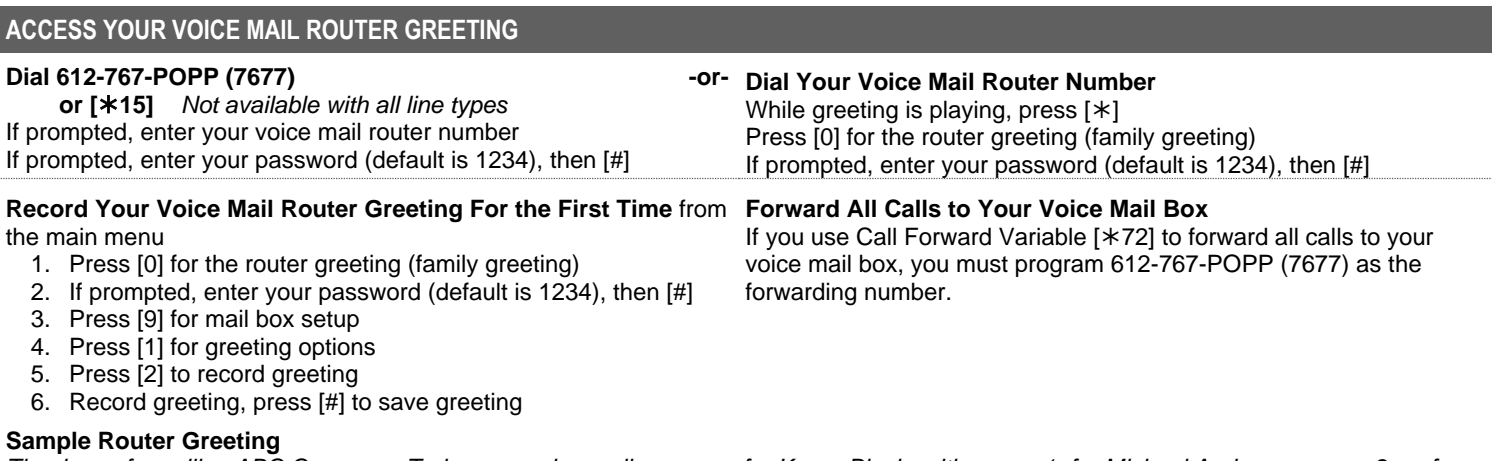

*Thank you for calling ABC Company. To leave a voice mail message for Karen Blacksmith, press 1; for Michael Anderson, press 2; or for Drew Barnton, press 3. To leave a general voice mail message, please stay on the line. Thank you for calling ABC Company.*

### **ACCESS A VOICE MAIL ON YOUR ROUTER**

#### **Dial 612-767-POPP (7677)**

 **or [15]** *Not available with all line types* If prompted, enter your voice mail router number Enter your mailbox ID (1-9 or 0 for general voice mail box) When prompted, enter your password (default is 1234), then [#]

# **Record Your Voice Mail Box Greeting** from the main menu

#### *If you have the Multiple Greetings feature, use the Multiple Greetings instructions in the Manage My Voice Mail section below.*

- 1. Press [9] for mail box setup
- 2. Press [1] for greeting options
- 3. Press [2] to record your greeting
- 4. Record greeting, press [#] to save greeting *Tip: In your greeting, you can instruct callers to press [#] to bypass the rest of your greeting and immediately leave a message.*

### *For Greeting Only Voice Mail Box* from the setup menu

- 1. Press [1] for greeting options
- 2. Press [2] to record your greeting
- 3. Press [#] to save greeting

# **Voice Mail Box Password,** from the main menu

- 1. Press [9] for mail box setup
- 2. Press [2] to change password
- 3. Enter your new password (1-16 digits), then press [#]
- 4. When prompted to verify password, enter new password again, then press [#]

**Auto Login** from the main menu

- 1. Press [9] for mail box setup
- 2. Press [4]. Announcement will state whether Auto Login is enabled or disabled
- 3. Press [1] to change current setup

**Listen to Messages** from the main menu

Press [1] to listen to new messages -or- Press [2] to listen to saved messages

While listening to new or saved message, press:

- [1] to play the message again
- [2] to save the message and play the next
- [3] to delete the message and play the next
- [4] to save the message as new
- [5] to return the call (when Caller ID is available)
- [6] to forward the message to another mailbox
- [7] to skip backward in the message
- [8] to pause the message, press again to unpause
- [9] to skip forward in the message

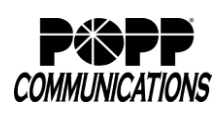

Telephone and Voice Mail to E-mail User Instructions

### **MANAGE MY VOICE MAIL FEATURE PACKAGE<sup>1</sup>** *Chargeable*

#### **Outdial (transfer to another number)** from the main menu

- 1. Press [9] for mail box setup
- 2. Press [7] for outdial menu
- 3. Press [0] to enter a new number Enter new 10-digit local telephone number -or- to disable Outdial, enter [000-000-0000]

#### **Daily Notification** from the main menu

- 1. Press [9] for mail box setup
- 2. Press [3] to edit notification settings
- 3. Press [2] to turn daily notification on or off *To turn on feature, there must be no new voice mail messages. If there are new voice mail messages, feature will not activate.* -or- Press [3] to change the Daily Notification time

### **Pager/Phone Notification** from the main menu

- 1. Press [9] for mail box setup
- 2. Press [9] to edit pager options
- 3. Press [1] to turn Pager Notification on or off *To turn on feature, there must be no new voice mail messages. If there are new voice mail messages, feature will not activate.* -or- Contact POPP at 763-797-7900 to change Pager Notification telephone number

*Note: Neither Daily Notification nor Pager/Phone Notification can be configured to notify a telephone number associated with the voice mail box.*

### **VOICE MAIL TO E-MAIL** *Chargeable*

- 1. Check your e-mail as you normally do.
- 2. When you receive a new voice mail message, you will receive an e-mail from [unified\\_messaging@popp.com.](mailto:unified_messaging@popp.com) The e-mail will include the voice mail attachment.
- 3. Open the attachment and your media player will play the message<sup>2</sup>
- 4. If desired, save the attachment on your PC or forward the e-mail.
- 5. Click the 'Save Message' link to save the message in your voice mail box. Click the 'Delete Message' link to delete the message from your voice mail box. See example. If you do not save or delete the message from the e-mail, the message will remain in your voice mail box and your voice mail box may become full. Saving or deleting the message in your voice mail box does not save or delete the e-mail that includes the voice mail message .mp3 file.

#### **Multiple Greetings**

#### **Record a New Greeting** from the main menu

*Tip: In your greeting, you can instruct callers to press [#] to bypass the rest of your greeting and immediately leave a message.*

- 1. Press [9] for mailbox setup
- 2. Press [1] for greeting options
- 3. Press [5] to pick a new greeting
- 4. Select a greeting 0-9
- 5. Press [2] to record a greeting, then [#] to save greeting
- 6. Press [5] to pick a new greeting
- 7. Select a greeting 0-9 (this will now be the active greeting)

#### **Select a Different Greeting to Play** from the main menu

- 1. Press[ 9] for mailbox setup
- 2. Press [1] for greeting options
- 3. Press [5] to pick a new greeting
- 4. Select a greeting 0-9 (this will now be the active greeting)

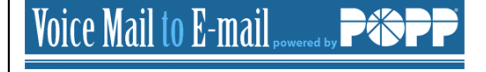

There is a voice mail message in your POPP-hosted mailbox 612521 Fig. from (217-401- 1). Open the attached audio file to listen to your m

Save Message - saves this message on the voice mail system Delete Message - deletes this message from the voice mail system to keep your mailbox from running out of storage space

To retrieve your message via the voice mail system, call 612-767-7677.

If you have trouble playing the attached message, please contact us at 763-797-7900 or Helpline@popp.com

@ POPP.com, Inc. All rights reserved. 620 Mendelssohn Avenue North Golden Valley, MN 55427

<sup>1</sup>Computer must have Microsoft Silverlight. Download Microsoft Silverlight for free at www.microsoft.com/silverlight

 $^2$  .mp3 files require a media player and speakers. Microsoft Windows users may download Windows Media Player for free at www.microsoft.com.

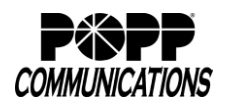